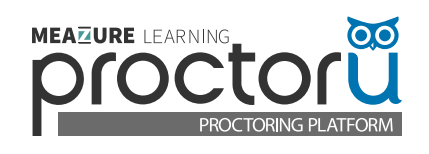

## For A Successful ProctorU Experience

# FIVE STEPS

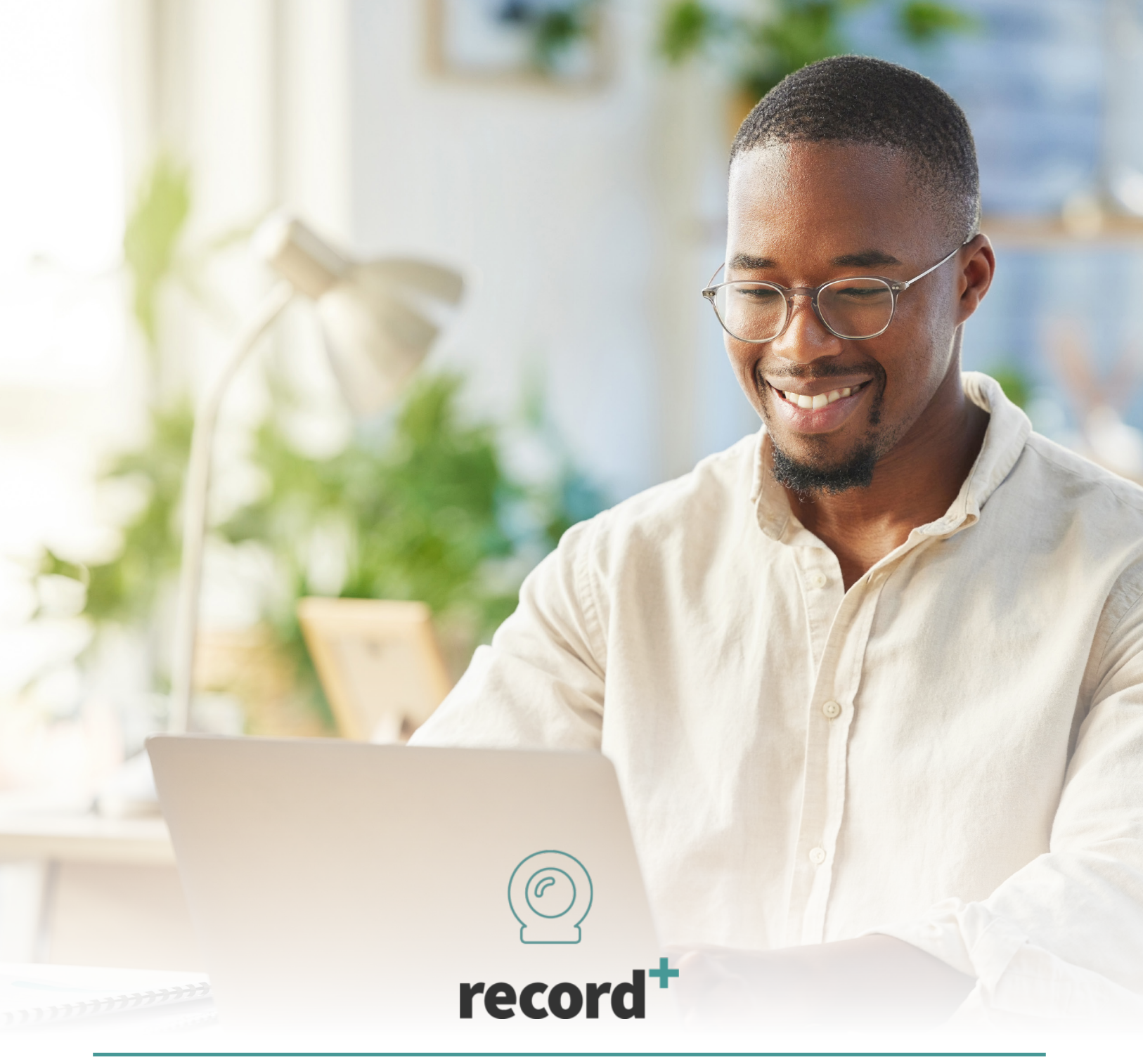

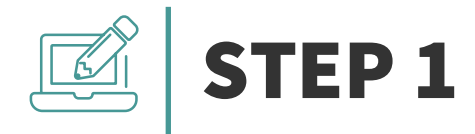

#### Create a ProctorU Account.

#### **To create a ProctorU Account, sign up using [this link](https://go.proctoru.com/students/users/new).**

• Select your Institution's name from the dropdown menu and fill out all the required information before submitting.

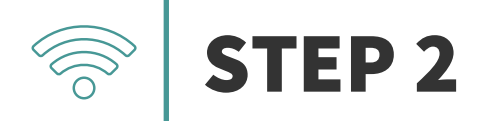

#### Download the Guardian Browser.

To use the Record+ service line, you must download the Guardian Browser.

**Click here** to download the browser.

*Note: Administrator Access is required to download the browser. [Click here](https://support.proctoru.com/hc/en-us/articles/115011772748-Equipment-Requirements) for the full list of requirements.*

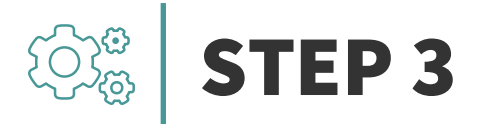

#### Test your equipment.

View the **minimum requirements** outlined on this page.

Click **h[ere](https://go.proctoru.com/testitout)** to log in to your ProctorU account and test your equipment.

Please test your equipment **before** exam day in an environment that is identical to or close to the location where you are planning to actually take your exam.

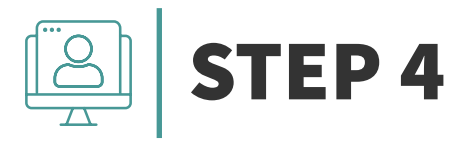

#### Prepare for your exam day.

- $\blacktriangleright$  Test in a private, well-lit room with no one else in it.
- Have a government-issued ID or other institution-permitted ID.
- Clear your workspace of all materials except those allowed by your instructor.
- Close all third-party programs and unplug any secondary monitors.
- Remove any non-religious head coverings, watches, earbuds, and headphones.
- ◆ Ensure your computer passes the equipment test and the Guardian Secure Browser is installed.

### STEP 5

#### Know what to expect on your exam day.

Reviewing the following videos

[Student Experience for Colleges and Universities](https://meazurelearning.wistia.com/medias/so9lnj36bu)

[Important Notice for MacOS X Catalina And Big Sur Users](https://www.youtube.com/watch?v=d603_QYoCbA)

Reviewing the following articles

**[ProctorU Privacy Policy](https://www.meazurelearning.com/privacy-policy)** 

[ProctorU MythBusters: 4 Ways We DON'T Invade Our Test-Takers' Privacy](https://www.meazurelearning.com/resources/proctoru-myth-busters-4-ways-we-dont-invade-our-test-takers-privacy)

#### **Need Help?**

**Help Center [Click Here](https://support.proctoru.com/hc/en-us/categories/115001818507)**

**Support Chat [Click Here](https://auto.proctoru.com/chat)**

**Phone 1-855-772-8678** **Support Ticket [Click Here](https://support.proctoru.com/hc/en-us/requests/new)**